### LET'S GET STARTED

### Rover Puck™ by CLEAR®

SET IT UP SET IT UP *(continued)* 

### CONNECT TO THE INTERNET *(continued)*

NF

Please completely charge your Rover Puck by CLEAR (Puck), which will take approximately 5 hours or until the power indicator changes from amber to green. (You can charge the battery while you're using the Puck.)

Use the included Wall Charger, Micro USB Cable or even the Car Charger to charge the battery. The fastest charging time is achieved through the Wall Charger.

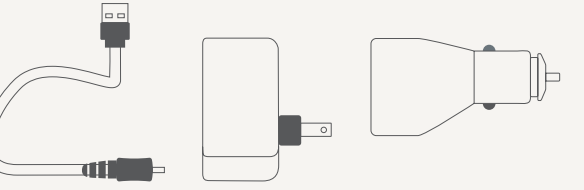

CAUTION: Ensure you carefully align the Micro USB with the charging port on the Puck, as inserting the Micro USB improperly can cause damage.

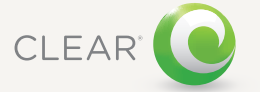

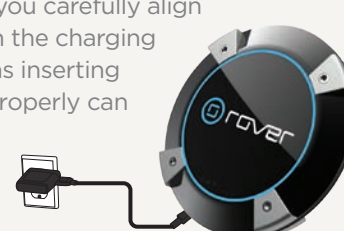

To turn on the Puck, press and hold the power button for 3 seconds.

While the Puck is searching for the CLEAR 4G network, the 4G indicator flashes green.

Once the Puck is connnected to the CLEAR 4G network, the 4G indicator will stop flashing and turn solid green.

Once the wi-fi status indicator turns green, the Puck is ready for you to connect your laptop or wi-fi-enabled device.

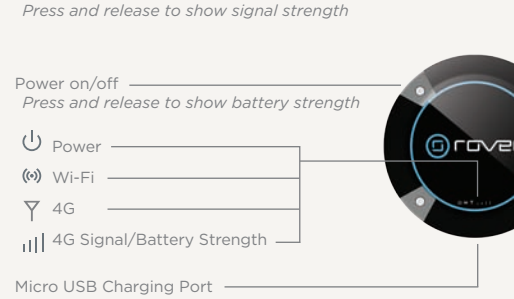

4G Signal Strength Indicator -

We recommend you use a laptop to set up your Puck.

In order to indentify your Puck wi-fi password, turn your Puck over and look for the password located on the label in the middle of the device.

NOW YOU ARE READY TO CONNECT TO THE INTERNET:

- With your computer's wi-fi turned on, view the list of available wireless (Wi-Fi) networks
- Select the default Rover 4G Service network (PUCKxxx \* Rover) and click "Connect"
- Enter the default 8-digit wi-fi password located on the back of your Puck
- Once your computer is successfully connected to your Puck via wi-fi, you will receive a message indicating you are connected

Place the Puck near a window or outside wall to receive the strongest signal. The Puck wi-fi signal range is 100-150 feet, so you don't have to be next to the Puck to connect your devices.

## CONNECT TO THE INTERNET

# QUICK TIPS

# QUICK TIPS

The first time you connect to the internet, using your Puck, you will need to set up your CLEAR online account.

Open a new browser session, and you'll be directed to a web page where you should review your rate plan information, complete your online account, and read and accept the CLEAR Terms of Service

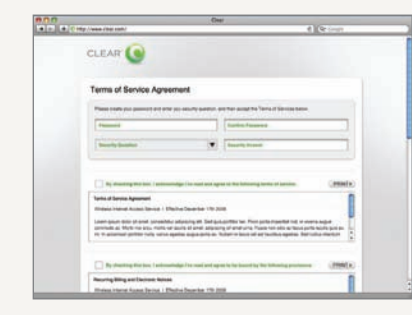

#### Congratulations! You're ready for INTERNET AWESOMENESS

Be sure to check-out our "QUICK TIPS" and "HAVE A QUESTION?" sections.

It's easy to manage your Puck using the Puck Home Page. You can change settings, view signal strength, control the number of users, and change the network name and password. Enter http:// Puck into your web browser. The Password is located on the back of your Puck.

TO EXTEND THE BATTERY LIFE:

- • Decrease the wi-fi network range
- I imit the number of wi-fi users

TO MAXIMIZE SECURITY:

- • Change the Puck wi-fi network name and password
- • Use the highest level of wi-fi security your wi-fi-enabled devices support; check your device's user manual for instructions

#### BROWSER STUCK?:

• If your browser is stuck on a message from CLEAR, follow the on screen instructions to view the message and provide any requested information

For more help, click "HELP" on the Puck Home Page.

You can share your Puck with up to eight wi-fienabled devices. Give friends and colleagues your Puck network name and password.

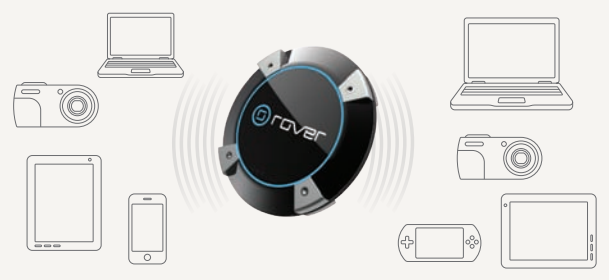

IF YOU CHANGED YOUR NETWORK NAME AND PASSWORD AND CAN'T REMEMBER THEM, YOU CAN RESET THEM:

- Power off your Puck
- Press and hold the Signal Strength Button followed by the Power Button, keeping both buttons pressed for 10 seconds
- The Signal Strength and Battery level LEDs will light, 1 per second and then both the Wi-Fi and 4G LEDs will blink amber twice when the factory reset is occurring
- • At this point you can release the buttons and the Puck will finish starting up
- • The network name/password and all other device settings have now been reset to the factory default settings

## HAVE A QUESTION?

Please read the separate "Important Information" document included with your Puck for regulatory information, safety information, and other important disclosures.

If you have questions about your Puck, please access the online User Guide, FAQs, and live chat support at www.clear.com/support.

If you still have questions, please call us at 877-956-4056. We provide automated telephone support 24/7 and live telephone support between 9am and 10pm, seven days a week.

Coverage area limited. Actual CLEAR network performance may vary and is not guaranteed. See Device, Support, and other relevant pages at www.clear.com for additional information. CLEAR and the CLEAR logo are trademarks or registered trademarks of Clearwire Communications LLC. Other company, product, and brand names and trademarks are the property of their respective owners. © 2011 Clear Wireless LLC. All rights reserved.

Rover Puck for CLEAR : Part Number : CL-R-PRH-QSG-1.11